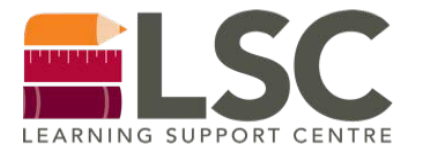

# **COURSE CONTENT TUTORING Book an Appointment Online**

**[www.mywco.com/peertutoring](http://www.mywco.com/peertutoring)**

Peer Tutors provide support primarily for first year subjects for students in 2-3 year diploma programs

### **How many hours of FREE one-to-one Peer Tutoring can I access?**

**2** hours per week (1 hour max per day)

#### **How far in advance can I book an appointment?**

**1**-7 days in advance

#### **Where do I meet my peer tutor?**

 WC Online – when you sign up for an appointment, you will be emailed a link to the online meeting room

\*At this time, all tutoring must take place online

#### **Who will be my peertutor?**

**An upper semester student in your program** 

#### **What should I bring to my appointment?**

- Textbooks
- Notes
- Laptops
- Other necessary materials

Come prepared! Peer Tutoring is not a replacement for missing class

#### **A tutor can help you:**

- Review your homework
- Answer questions about course content
- Practice questions
- Explain concepts
- Help prepare for tests
- Help prepare for a presentation
- Offer study tips

Tutors will NOT do your homework or eLearn quizzes for you

# **How do I cancel an appointment?**

- Cancel by 4:00 PM the day before your appointment
- To cancel:
	- o Find the appointment in WC Online and cancel, or
	- o E-mail ls[c@mohawkcollege.ca](mailto:peer.tutor@mohawkcollege.ca)
- Two cancellations may result in suspension of booking ability for the remainder of the semester

#### **What happens if I miss an appointment?**

- You must show up within 15 minutes of your start time or it will be marked as a no-show
- Two no-shows will result in suspension of your account for 1 week. You must email to have your account reactivated.
- Missing any future appointments may result in suspension of booking ability for the remainder of the semester

#### **What happens if my tutor has to miss my appointment?**

- Every effort will be made to notify you by email check your Mohawk email daily!
- Unfortunately, we cannot guarantee another tutor will be available for their time slot

**instagram.com/@mohawklsc [lsc@mohawkcollege.ca](mailto:lsc@mohawkcollege.ca) twitter.com/@MohawkLSC**

# **HOW TO BOOK A ONE-TO-ONE CONTENT PEER TUTOR APPOINTMENT**

- Step 1: Go to the Peer Tutor booking website: [www.mywco.com/peertutoring](http://www.mywco.com/peertutoring)
- Step 2: LOGIN to your account.

*If you have not already registered, click on "First visit? Book your appointment today" to complete registration. Then log into your account.*

- Step 3: First, select drop down and **CHOOSE A SCHEDULE** by campus
- Step 4: Next, **SELECT YOUR COURSE** from the drop down
- Step 5: Click the WHITE BOX, type in what you need help with, click "SAVE APPOINTMENT"

Your appointment will appear in yellow on the calendar.

You will receive a confirmation e-mail with the details of your appointment.

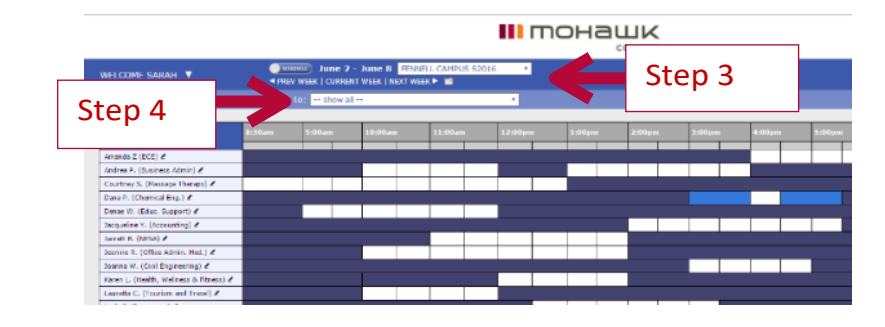

**What if my tutor does not have anyopenings?**

Need help with a paper/report? Visit the Writing Centre

<http://www.mohawkcollege.ca/writing-centre>

Need help with Math? Visit the Math Learning Centre

<http://www.mohawkcollege.ca/mlc>

## **What if my course is not listed on the online booking site?**

Contact us and let us know what course you need help with:

- Email: Isc@mohawkcollege.ca
- Every attempt will be made to match you with a tutor but we cannot guarantee a tutor for every course offered at the college.

Please note: The primary focus of the Peer Tutor Program is to provide tutoring in first year subjects.

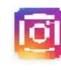

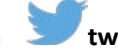